# **Fast** Class File

**SmartOffice** 

#### Volume 54: Creating Labels

You can easily combine contact information captured in SmartOffice with a Microsoft® Word document formatted for Avery® Label paper to create labels for holiday greetings or any other correspondence needs you may have throughout the year.

Before generating the labels, you will need Microsoft<sup>®</sup> Word 2000 or later installed on your system. You will also need to install SmartLink for Word from the **Installations**  screen available from the **User Setup** menu in SmartOffice

#### **To view a listing of all available labels in SmartOffice:**

- Select **Office Setup** in the main menu, then select **Form Letters**.
- In the **Search From Letters** screen, select Labels in the **Include These Document Types** section (other document types may need to be deselected) and leave the **Title** field blank to perform an open search.
- Click **Search**.

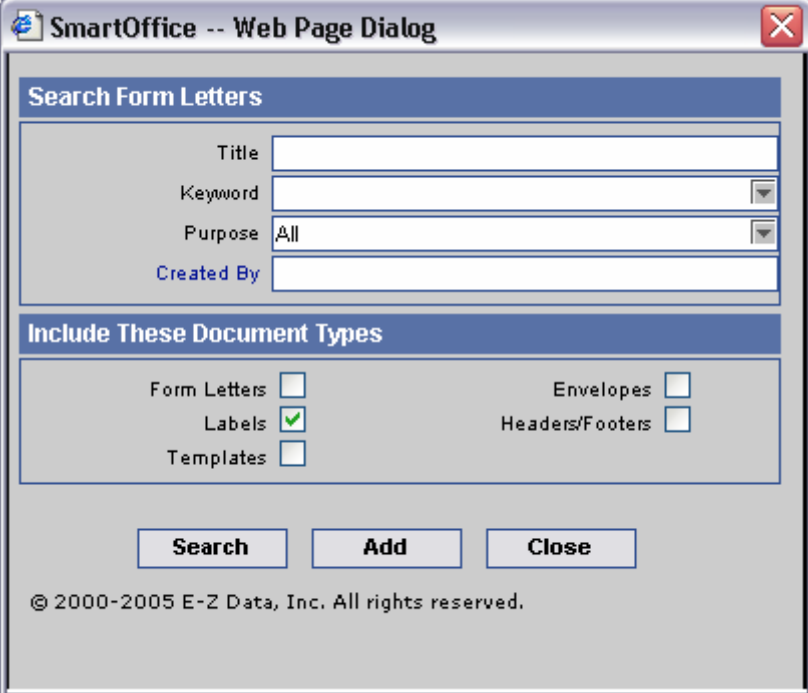

**Figure 1: The Search Form Letters screen.** 

• SmartOffice will display a list of all available Labels in the **System Letter Summary** screen.

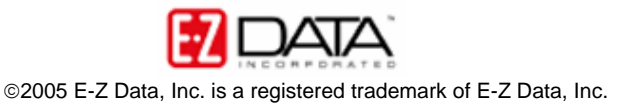

|                                                      |            | <b>System Letter Summary</b> |                   |                     |   |
|------------------------------------------------------|------------|------------------------------|-------------------|---------------------|---|
|                                                      |            |                              |                   |                     |   |
| Letter Title <i>fr</i>                               | Open       | Keyword                      | <b>Created By</b> | <b>Modified On</b>  |   |
| Avery Label 5160                                     | 圈          | Label - Name                 | <b>ALLUSERS</b>   | 02/22/2004 10:18PM  | ۸ |
| Avery Label 5162                                     | 國          | Label - Name                 | <b>ALLUSERS</b>   | 02/22/2004 10:19PM  |   |
| Avery Label 5164<br>٠                                | ▩          |                              | Daniel Odell      | 11/08/2005 02:24PM  |   |
| Avery Label 5168<br>٠                                | ▩          | Label - Name                 | <b>ALLUSERS</b>   | 02/22/2004 10:19PM  |   |
| Avery Label 5260<br>٠                                | ▩          | Label - Name                 | <b>ALLUSERS</b>   | 02/22/2004 10:19PM  |   |
| Avery Label 5261<br>ш                                | ▩          | Label - Name                 | <b>ALLUSERS</b>   | 02/22/2004 10:19PM  |   |
| Avery Label 5262<br>٠                                | ▩          | Label - Name                 | <b>ALLUSERS</b>   | 02/22/2004 10:19PM  |   |
| Avery Label 5660<br>н                                | ▩          | Label - Name                 | <b>ALLUSERS</b>   | 02/22/2004 10:20PM  |   |
| Avery Label 5661<br>П                                | 國          | Label - Name                 | <b>ALLUSERS</b>   | 02/22/2004 10:20PM  |   |
| Avery Label 5662<br>П                                | ▩          | Label - Name                 | <b>ALLUSERS</b>   | 02/22/2004 10:20PM  |   |
| Avery Label 5920<br>П                                | 國          | Label - Name                 | <b>ALLUSERS</b>   | 02/22/2004 10:20PM  |   |
| Avery Label 5922<br>П                                | ▩          | Label - Name                 | <b>ALLUSERS</b>   | 02/22/2004 10:20PM  |   |
| Avery Label 5930<br>п                                | ▩          | Label - Name                 | <b>ALLUSERS</b>   | 02/22/2004 10:20PM  |   |
| Avery Label 5960<br>٠                                | ▩          | Label - Name                 | <b>ALLUSERS</b>   | 02/22/2004 10:21PM  |   |
| Avery Label 5961<br>П                                | 网          | Label - Name                 | <b>ALLUSERS</b>   | 02/22/2004 10:21PM  |   |
| Avery Label 5962<br>П                                | 國          | Label - Name                 | <b>ALLUSERS</b>   | 02/22/2004 10:21PM  |   |
| Avery Name Badge CB71C                               | ▩          | Name Badge                   | <b>ALLUSERS</b>   | 02/22/2004 10:21PM  |   |
| <b>Luse Library Redes CR73C</b>                      | <b>STA</b> | Morno Bodon                  | <b>ALL LICEDC</b> | 00/00/0004 40:04 0M | v |
| <b>Records Shown: 20</b><br><b>Total Records: 20</b> |            |                              |                   |                     |   |
| @ 2000-2005 E-Z Data, Inc. All rights reserved.      |            |                              |                   |                     |   |

**Figure 2: The System Letter Summary screen displaying all available label documents.** 

## **To view a label document:**

• Click on the Word icon in the **Open** column.

| Letter Title <i>fr</i> |  |
|------------------------|--|
| Avery Label 5160       |  |
| Avery Label 5162       |  |
| Avery Label 5164       |  |
| Avery Label 5168       |  |
| Avery Label 5260       |  |

**Figure 3: The Word icon in the Open column.** 

• SmartLink for Word will open the label document in Word.

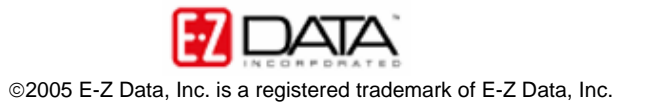

| tmp7.tmp - Microsoft Word          |                                                                                                    | $ \Box$ $\times$                                                                                                    |
|------------------------------------|----------------------------------------------------------------------------------------------------|----------------------------------------------------------------------------------------------------|
|                                    | : File Edit View Insert Format Tools Table Window Help Adobe PDF Acrobat Comments                         | Type a question for help<br>$\cdot$ $\times$                                                                                                    |
|                                    |                                                                                                    | $\frac{1}{2}$ : Normal<br>- "                                                                                                    |
| KS @   Z M J O B B F J 1 A &   X . |                                                                                                    |                                                                                                    |
| ON HIM BY C                        |                                                                                                    |                                                                                                    |
|                                    |                                                                                                    |                                                                                                    |
|                                    |                                                                                                    | <u>EX conjunction in mismulanus unique standardiame também di anticonismes sol</u><br>$\begin{array}{ c c }\hline \textbf{A} & \textbf{B} & \textbf{B} \\ \hline \textbf{B} & \textbf{B} & \textbf{B} \\ \hline \textbf{B} & \textbf{B} & \textbf{B} \\ \hline \end{array}$ |
|                                    |                                                                                                    |                                                                                                    |
| «Name»                             | «Next Record» «Name»                                                                                      | «Next Record» «Name»                                                                                                    |
| « Address»                         | «Address»                                                                                                 | « Address»                                                                                                    |
|                                    |                                                                                                    |                                                                                                    |
| «Next Record» «Name»               | «Next Record» «Name»                                                                                      | «Next Record» «Name»                                                                                                    |
| « Address»                         | « Address»                                                                                                | «Address»                                                                                                    |
|                                    |                                                                                                    |                                                                                                    |
|                                    |                                                                                                    |                                                                                                    |
| «Next Record» «Name»               | «Next Record» «Name»                                                                                      | «Next Record» «Name»                                                                                                    |
| « Address»                         | «Address»                                                                                                 | «Address»                                                                                                    |
|                                    |                                                                                                    |                                                                                                    |
|                                    |                                                                                                    |                                                                                                    |
| «Next Record» «Name»               | «Next Record» «Name»                                                                                      | «Next Record» «Name»<br>$\circ$                                                                                                    |
| «Address»                          | «Address»                                                                                                 | «Address»                                                                                                    |
| ■   4   日 : 3 12   く   皿           |                                                                                                    | $\rightarrow$                                                                                                    |
|                                    | :Draw ・ ゟ   AutoShapes ・ \ ヽ □ ○ 囶 ◀ ♡ 圓 図   <mark>◇ ・ _/ ・ _A</mark> ・ 〓 〓 <del>言</del> ■ 同 <sub>■</sub> |                                                                                                    |
| 1/2<br>At 0.5"<br>Page 1<br>Sec 1  | REC TRK EXT OVR<br>$Ln 1$ Col 1<br>面                                                                      |                                                                                                    |

**Figure 4: The Avery Label 5160 Word document with merge codes.** 

*Important Note: Modifying the Avery*<sup>©</sup> Label documents is not recommended. New label *documents with custom merge codes and font settings can be made using the existing Avery© label documents as a template.*

## **To create a custom label document using an existing Avery© label document as template:**

- In the **System Letter Summary**, click the **Add** button.
- In the **Select the Type of Document to be Created** screen, select **Label**.

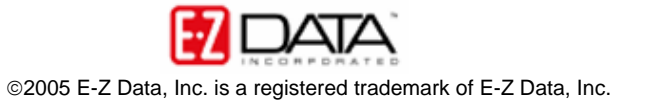

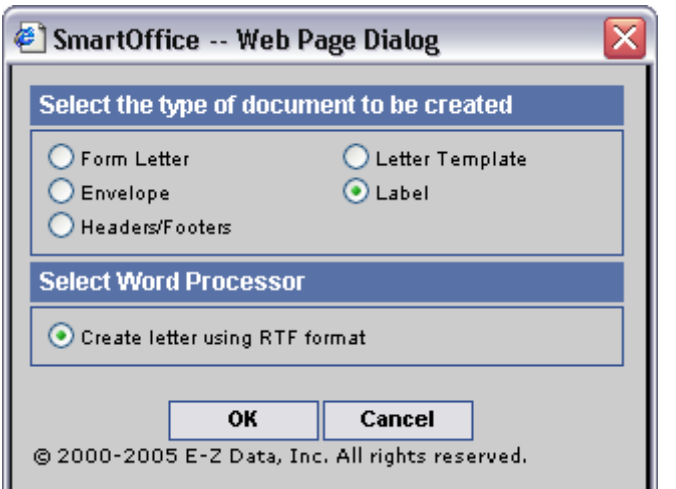

**Figure 5: The Select the Type of Document to be Created screen.** 

- Click **OK**.
- SmartOffice will ask if the new document is to be based on an existing document. Select **Yes**.

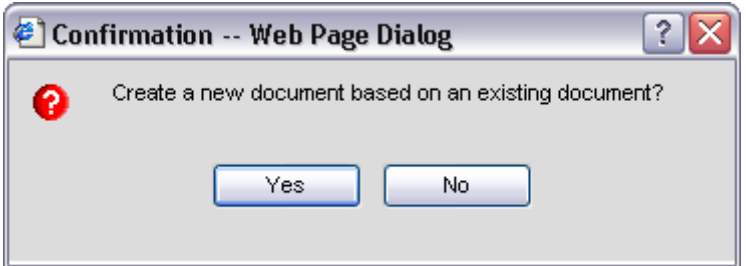

**Figure 6: The New Document Confirmation screen.** 

- SmartOffice will open a new **Search Form Letters** screen.
- Type the name of the label to be used as a template for the new label document in the **Title** field and select **Labels** in the **Include These Document Types** section.

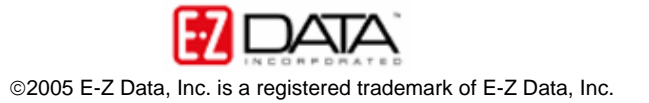

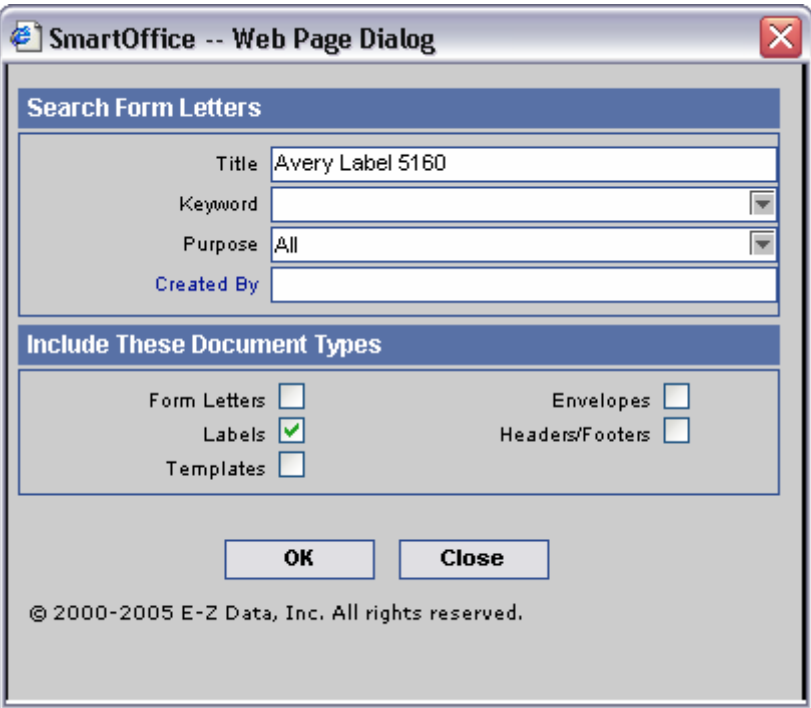

**Figure 7: The Search Form Letters screen.** 

- Click **OK**.
- SmartLink for Word will open a new document based on the selected label document.
- Use the **Merge Code Browser** to make any needed merge code changes. For consistency, each merge code will need to be updated individually in each label cell. Launch the **Merge Code Browser** using the **Browse Merge Codes** button in the **SmartLink for Word** toolbar.

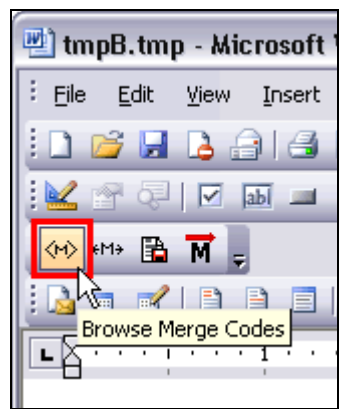

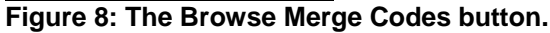

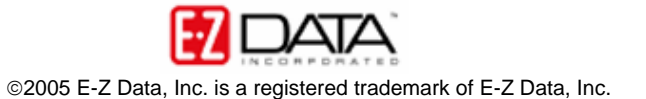

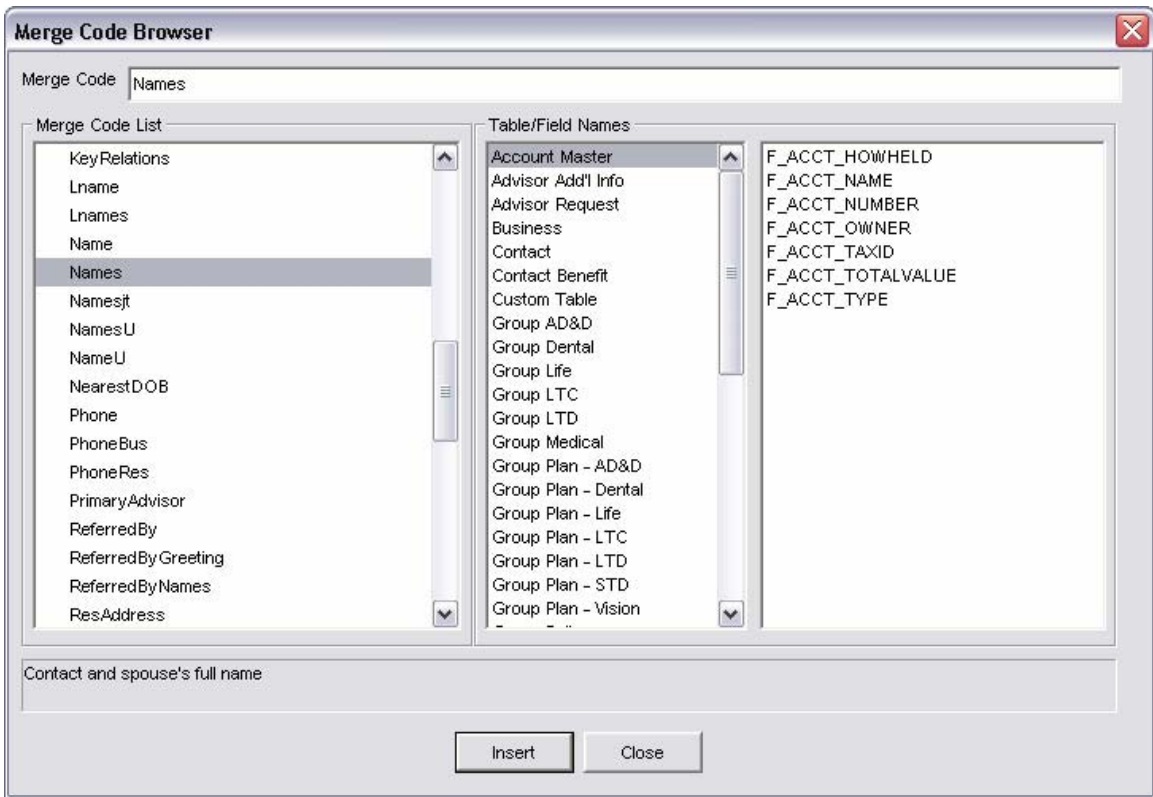

**Figure 9: The Merge Code Browser.** 

- Modifications to the font style, size, and color can be made using the standard font tools in Microsoft® Word.
- When label modifications are complete, click the **Save and Close** button in the **SmartLink for Word** toolbar.

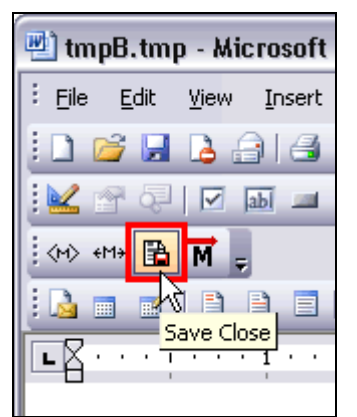

**Figure 10: The Save and Close button.** 

• Give the customized label document a unique name in the **Title** field of the **SmartLink for Word [Save Label]** screen. Additional information regarding the new label document can be entered in the **Keyword**, **Category** and **Purpose** fields for ease in searching but is not required to save the document.

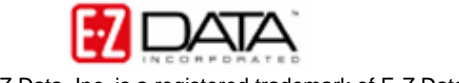

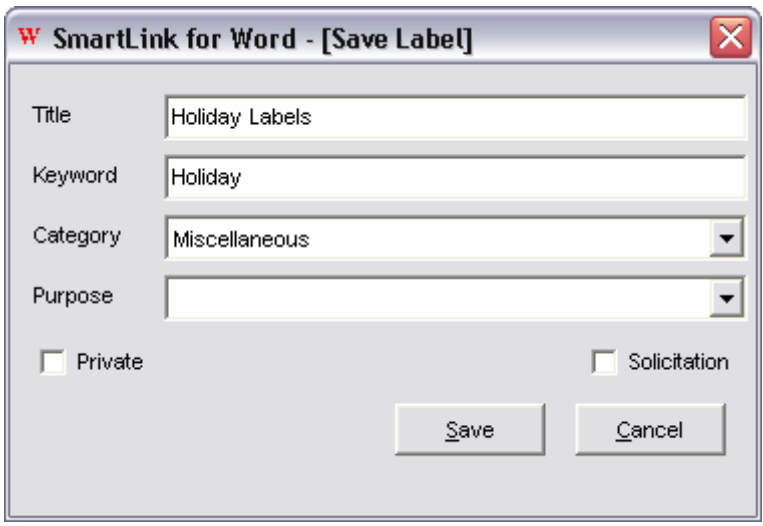

**Figure 11: The SmartLink for Word – [Save Label] screen.**

• Click **Save**.

The new label document will be added to the **System Letter Summary** and can be used for mass correspondence.

#### **To generate labels for contacts in SmartOffice (Mass Correspondence):**

- Select **Reporting/Marketing** in the main menu.
- Select **Mass Correspondence** in the **Reporting/Marketing** menu.
- Select the appropriate contact list option in the **Mass Correspondence** Options screen. (For this example, the **Using Sets** option will be used.)

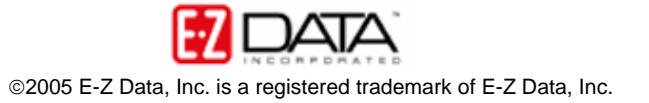

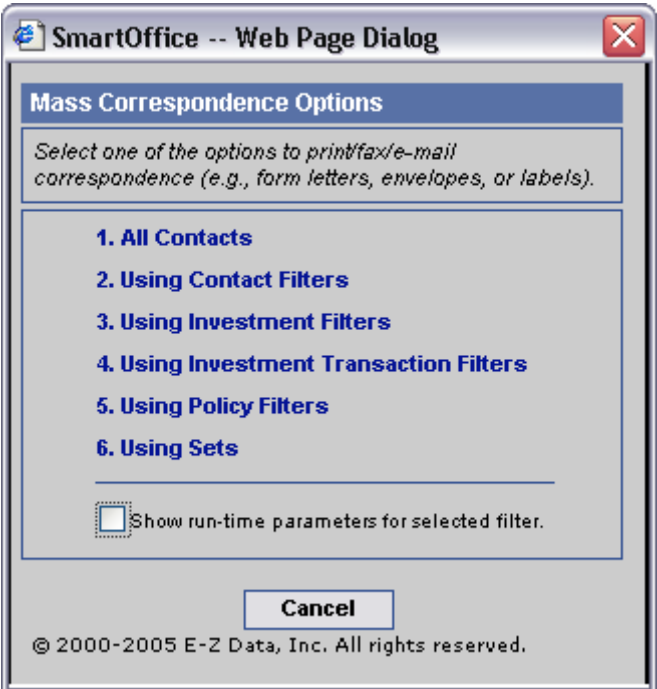

**Figure 12: The Mass Correspondence options screen.** 

• Enter the name of the set (or filter, depending on mass correspondence option selection.)

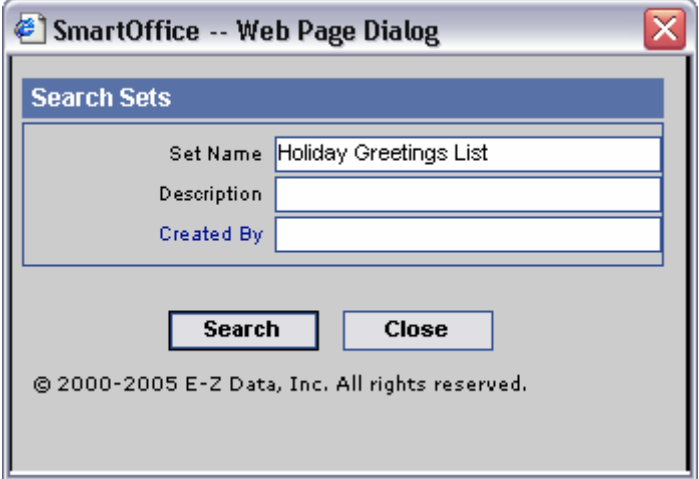

**Figure 13: The Search Sets screen.** 

- Select the correct set in the **Set Summary** screen.
- Select the **Print Label** option in the **Letter Printing Options** screen.

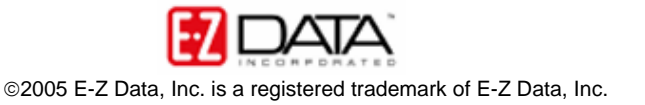

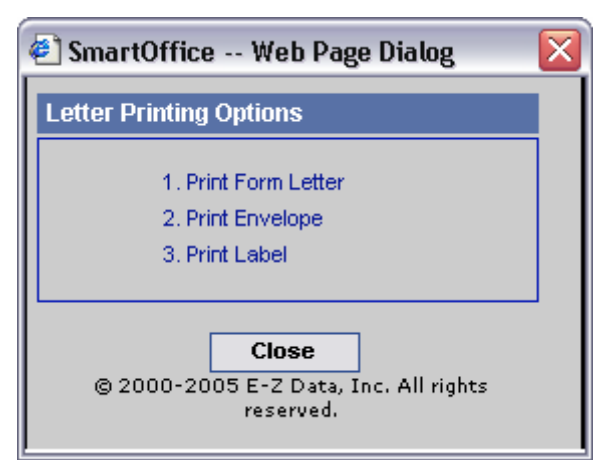

**Figure 14: The Letter Printing Options screen.** 

• Use the **Search Form Letters** screen to search for the label document that will be used to generate the labels.

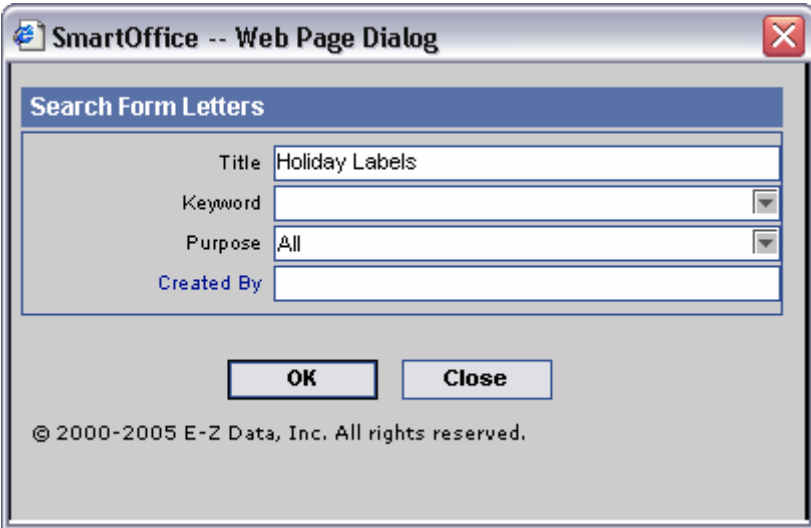

**Figure 15: The Letter Printing Options screen.** 

- Click **OK**.
- Select any necessary options, including sort and exception options in the **Letter Option** screen.

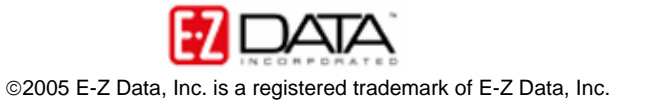

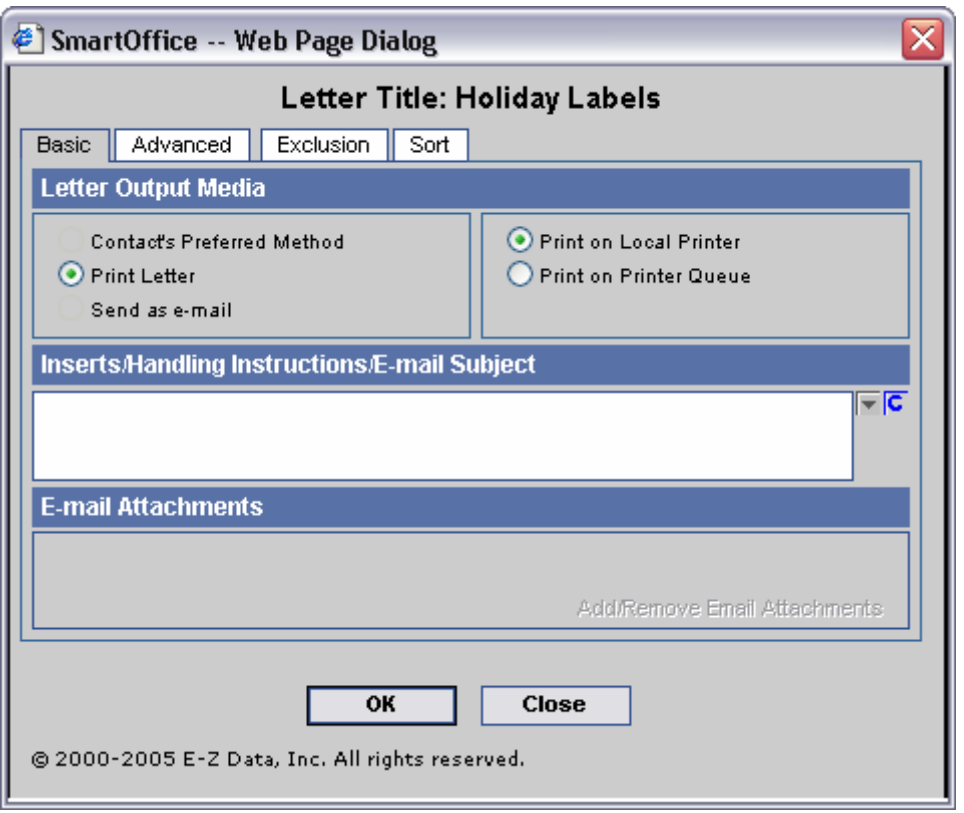

**Figure 16: The Letter Options screen.** 

- Click **OK**.
- Any contacts exempt from having a label printed due to incomplete address, mail privacy, or multiple contacts in the same household will be displayed.
- Override the exemptions by tagging the selected records or accept all of the exemptions by leaving all records untagged and click **Continue**.
- SmartLink for Word will a print preview of the selected label document. The merge codes will be expanded based on the data for the selected contacts.

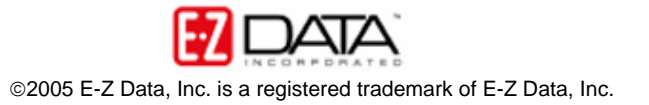

|              | [벨] lab18.tmp (Preview) - Microsoft Word       |                                                  |                   |                                  |         |                                                                                                    |                  |                                                 |                          |     |                                                                                           |                                                |                                                                                              |           |
|--------------|------------------------------------------------|--------------------------------------------------|-------------------|----------------------------------|---------|----------------------------------------------------------------------------------------------------|------------------|-------------------------------------------------|--------------------------|-----|-------------------------------------------------------------------------------------------|------------------------------------------------|----------------------------------------------------------------------------------------------|-----------|
| : File       | Edit                                           | View                                             | Insert            | Format                           | Tools   | Table                                                                                              | Window           | Help                                            | Adobe PDF                |     | Acrobat Comments                                                                          |                                                | Type a question for help                                                                     |           |
|              |                                                | BH I                                             | 82%               | $\cdot$ $\mathbb{E}[\mathbb{E}]$ |         | $\Box$ $\Box$ $\Box$                                                                               |                  |                                                 |                          |     |                                                                                           |                                                |                                                                                              |           |
|              |                                                |                                                  |                   |                                  |         |                                                                                                    |                  |                                                 |                          |     | E   Insert Word Field -   (2) B & B & B   B   B   N 4       D   M   B   B   B   B   B   S |                                                |                                                                                              |           |
| $\mathbf{L}$ |                                                |                                                  |                   |                                  |         |                                                                                                    |                  |                                                 |                          |     |                                                                                           |                                                | 가옵션 이 시간이 이 최대 이 시간이 이 유지에 대한 이 시간이 있다. 이 시간이 이 축이 이 시간이 이 축이 이 시간이 이 축이 이 시간이 이 지역이 이 이용수 있 |           |
|              |                                                |                                                  |                   |                                  |         |                                                                                                    |                  |                                                 |                          |     |                                                                                           |                                                |                                                                                              |           |
|              |                                                |                                                  |                   |                                  |         |                                                                                                    |                  |                                                 |                          |     |                                                                                           |                                                |                                                                                              | $\equiv$  |
|              |                                                |                                                  |                   |                                  |         |                                                                                                    |                  |                                                 |                          |     |                                                                                           |                                                |                                                                                              |           |
|              |                                                |                                                  | ABC Manufacturing | Attn: Mr. Elan Horley            |         |                                                                                                    |                  | Mr. Brad Abernathy                              | Nations Life Insurance   |     | Ace Building                                                                              | Attn: Mrs. Felicia Alexander                   |                                                                                              |           |
|              |                                                | 321 S. Main Street                               |                   |                                  |         |                                                                                                    | 315 Bickard St.  | Huntersville, NC 28078                          |                          |     | 987 E. 21st Street<br>Los Angeles, CA 90024                                               |                                                |                                                                                              |           |
|              |                                                | Long Beach, CA 90746<br><b>Happy Holidays!!!</b> |                   |                                  |         |                                                                                                    |                  | <b>Happy Holidays!!!</b>                        |                          |     | <b>Happy Holidays!!!</b>                                                                  |                                                |                                                                                              |           |
|              |                                                | Mrs. Kathleen M. Ackerman                        |                   |                                  |         |                                                                                                    |                  | Dr. Joseph M. Ackerman<br>488 S. Oakland Avenue |                          |     |                                                                                           | Mr. Frank Adams                                |                                                                                              |           |
|              |                                                | 488 S. Oakland Avenue<br>Pasadena, CA 91101      |                   |                                  |         |                                                                                                    |                  |                                                 | Pasadena, CA 91101       |     | Apt 3                                                                                     | 2238 Smooth Ave.                               |                                                                                              |           |
| N            | <b>Happy Holidays!!!</b>                       |                                                  |                   |                                  |         |                                                                                                    |                  |                                                 | <b>Happy Holidays!!!</b> |     |                                                                                           | Glendale, CA 91214<br><b>Happy Holidays!!!</b> |                                                                                              |           |
|              |                                                |                                                  |                   | Mr. Martin Adcock, Jr.           |         |                                                                                                    |                  | Ms. Patty V Afable                              |                          |     |                                                                                           | Mrs. Kathy Anderson                            |                                                                                              |           |
|              | 210 Rosemead                                   |                                                  |                   |                                  |         |                                                                                                    |                  | 3123 E. Main St.                                |                          |     |                                                                                           | 3233 Roanoke Road                              |                                                                                              | ٧         |
|              | Pasadena, CA 91107<br><b>Happy Holidays!!!</b> |                                                  |                   |                                  |         | Pasadena, CA 91106<br>San Marino, CA 91108<br><b>Happy Holidays!!!</b><br><b>Happy Holidays!!!</b> |                  |                                                 |                          |     |                                                                                           | $\pmb{\pm}$<br>۰                               |                                                                                              |           |
| m            |                                                |                                                  |                   |                                  |         |                                                                                                    |                  |                                                 |                          |     |                                                                                           |                                                |                                                                                              | $\bullet$ |
|              | <b>≡ ¤ ▣</b> ∄ ଅ ≮ Ì                           |                                                  |                   |                                  |         |                                                                                                    |                  |                                                 | Ш                        |     |                                                                                           |                                                |                                                                                              | ∣≻        |
| Page 1       |                                                | Sec 1                                            |                   | 1/1                              | At 0.5" | $Ln_1$                                                                                             | Col <sub>1</sub> | REC.                                            | TRK EXT                  | OVR | ம                                                                                         |                                                |                                                                                              |           |

**Figure 17: The label document in print preview with merge codes expanded.** 

- Click the **Close** button on the toolbar after previewing the labels.
- Click **Yes** to confirm that the labels are to be printed on the appropriate media (default printing options).
- SmartOffice will send the letters to the printer or the print queue depending on the office settings.

## **To generate labels for contacts in SmartOffice (Contact Summary):**

From a summary list of contacts, click the **Letter (Mass Correspondence)** button. A summary list of contacts can be generated from a contact search, a dynamic report, or set membership summary *.*  •

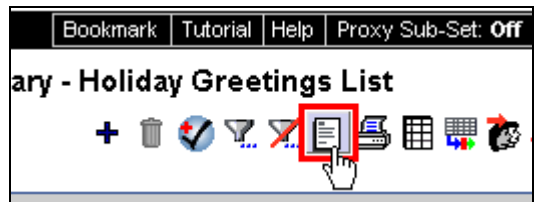

**Figure 18: The Letter (Mass Correspondence) button in the Set summary toolbar.** 

- Select the **Print Label** option in the **Letter Printing Options** screen.
- Enter the name of the label document to be used in the **Title** field of the **Search Criteria for Form Letter** section.

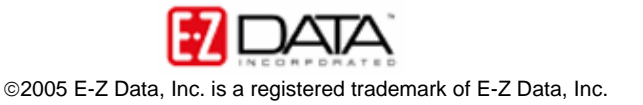

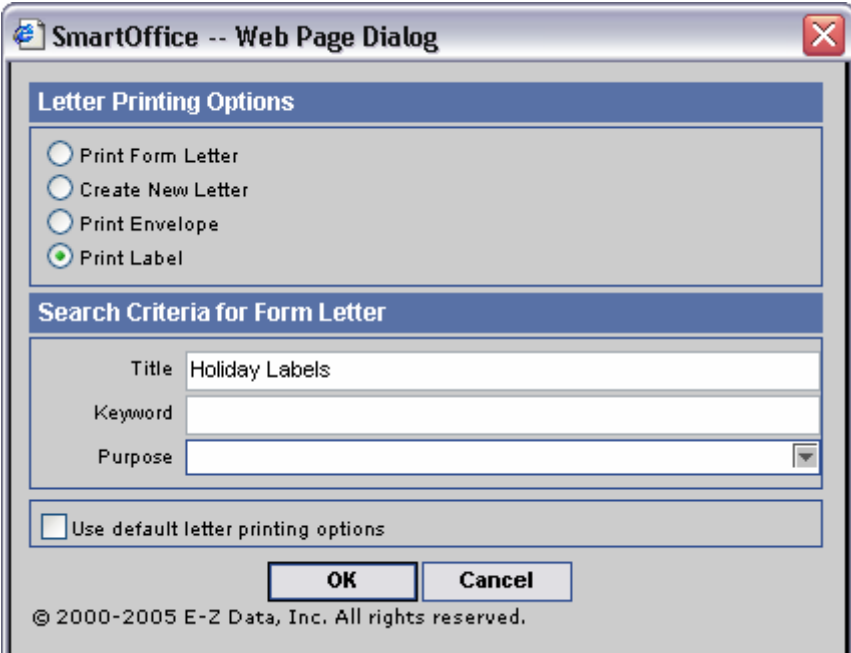

**Figure 19: The Letter Printing Options screen.** 

- Click **OK.**
- Any contacts exempt from having a label printed due to incomplete address, mail privacy, or multiple contacts in the same household will be displayed.
- Override the exemptions by tagging the selected records or accept all of the exemptions by leaving all records untagged and click **Continue**.
- SmartLink for Word will a print preview of the selected label document. The merge codes will be expanded based on the data for the selected contacts.

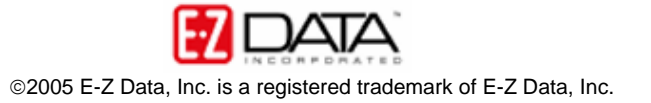

| 뻳 lab18.tmp (Preview) - Microsoft Word |                                    |       |                          |                                             |                                                                                                    |       |                  |                                        |                                              |     |                                                                                             |                                           |                          |                      |  |
|----------------------------------------|------------------------------------|-------|--------------------------|---------------------------------------------|----------------------------------------------------------------------------------------------------|-------|------------------|----------------------------------------|----------------------------------------------|-----|---------------------------------------------------------------------------------------------|-------------------------------------------|--------------------------|----------------------|--|
| : File                                 | Edit                               | View  | Insert                   | Format                                      | Tools                                                                                                    | Table | Window           | Help                                   | Adobe PDF                                    |     | <b>Acrobat Comments</b>                                                                     |                                           | Type a question for help |                      |  |
|                                        |                                    | m     | 82%                      | $-  \mathbf{E}_3  $                         | $\begin{array}{ c c c }\hline \mathbb{Q} & \mathbb{G} \end{array}$ $\begin{array}{ c c c c }\hline \mathbb{G} & \mathbb{G} \end{array}$ |       |                  |                                        |                                              |     |                                                                                             |                                           |                          |                      |  |
|                                        |                                    | B     |                          |                                             |                                                                                                    |       |                  |                                        |                                              |     | E   Insert Word Field -   22 B & B & B   A   A   A   A   A   A   Q   O B & B & R            |                                           |                          |                      |  |
| $\mathbf{L}$                           |                                    |       |                          |                                             |                                                                                                    |       |                  |                                        |                                              |     | 가옵션 이 시간이 이 최 이 이 전에 이 유민이 이 전에 이 경기에 있는 이 기준이 이 전에 이 동안 이 전에 이 이동 이 이 전에 이 기준이 이 시간이 이 유수가 |                                           |                          |                      |  |
|                                        |                                    |       |                          |                                             |                                                                                                    |       |                  |                                        |                                              |     |                                                                                             |                                           |                          |                      |  |
|                                        |                                    |       |                          |                                             |                                                                                                    |       |                  |                                        |                                              |     |                                                                                             |                                           |                          | $\equiv$             |  |
|                                        |                                    |       |                          |                                             |                                                                                                    |       |                  |                                        |                                              |     |                                                                                             |                                           |                          |                      |  |
|                                        |                                    |       | ABC Manufacturing        | Attn: Mr. Elan Horley                       |                                                                                                    |       |                  |                                        | Mr. Brad Abernathy<br>Nations Life Insurance |     | Ace Building                                                                                | Attn: Mrs. Felicia Alexander              |                          |                      |  |
|                                        |                                    |       | 321 S. Main Street       | Long Beach, CA 90746                        |                                                                                                    |       |                  | 315 Bickard St.                        | Huntersville, NC 28078                       |     | 987 E. 21st Street                                                                          | Los Angeles, CA 90024                     |                          |                      |  |
|                                        |                                    |       | <b>Happy Holidays!!!</b> |                                             |                                                                                                    |       |                  |                                        | <b>Happy Holidays!!!</b>                     |     | <b>Happy Holidays!!!</b>                                                                    |                                           |                          |                      |  |
|                                        |                                    |       |                          | Mrs. Kathleen M. Ackerman                   |                                                                                                    |       |                  |                                        | Dr. Joseph M. Adkerman                       |     | Mr. Frank Adams                                                                             |                                           |                          |                      |  |
|                                        |                                    |       |                          | 488 S. Oakland Avenue<br>Pasadena, CA 91101 |                                                                                                    |       |                  |                                        | 488 S. Oakland Avenue<br>Pasadena, CA 91101  |     | 2238 Smooth Ave.<br>Apt 3                                                                   |                                           |                          |                      |  |
| N                                      | <b>Happy Holidays!!!</b>           |       |                          |                                             |                                                                                                    |       |                  |                                        | <b>Happy Holidays!!!</b>                     |     | Glendale, CA 91214<br><b>Happy Holidays!!!</b>                                              |                                           |                          |                      |  |
|                                        |                                    |       |                          | Mr. Martin Adcock, Jr.                      |                                                                                                    |       |                  | Ms. Patty V Afable                     |                                              |     | Mrs. Kathy Anderson                                                                         |                                           |                          |                      |  |
|                                        | 210 Rosemead<br>Pasadena, CA 91107 |       |                          |                                             |                                                                                                    |       |                  | 3123 E. Main St.<br>Pasadena, CA 91106 |                                              |     |                                                                                             | 3233 Roanoke Road<br>San Marino, CA 91108 |                          | ٧                    |  |
|                                        |                                    |       | <b>Happy Holidays!!!</b> |                                             |                                                                                                    |       |                  |                                        | <b>Happy Holidays!!!</b>                     |     | <b>Happy Holidays!!!</b>                                                                    |                                           |                          | $\bullet$<br>$\circ$ |  |
| m                                      |                                    |       |                          |                                             |                                                                                                    |       |                  |                                        |                                              |     |                                                                                             |                                           |                          | Ŧ.                   |  |
|                                        | $\equiv$ 6 $\equiv$ 3 $\%$         |       |                          |                                             |                                                                                                    |       |                  |                                        | $\mathbf{III}$                               |     |                                                                                             |                                           |                          | ∣≻                   |  |
| Page 1                                 |                                    | Sec 1 |                          | 1/1                                         | At 0.5"                                                                                                    | Ln 1  | Col <sub>1</sub> | REC.                                   | EXT.<br><b>TRK</b>                           | OVR | ໝ                                                                                           |                                           |                          |                      |  |

**Figure 20: The label document in print preview with merge codes expanded.** 

- Click the **Close** button on the toolbar after previewing the labels.
- Click **Yes** to confirm that the labels are to be printed on the appropriate media (default printing options).
- SmartOffice will send the letters to the printer or the print queue depending on the office settings.

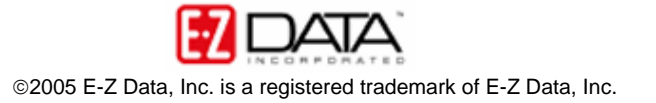